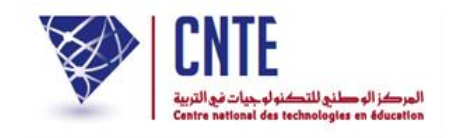

**الجمهورية التونسية وز ارة التربية المركز الوطني للتكنولوجيات في التربية**

## **فضاء اإلدارة**

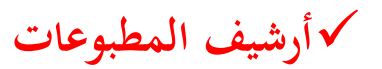

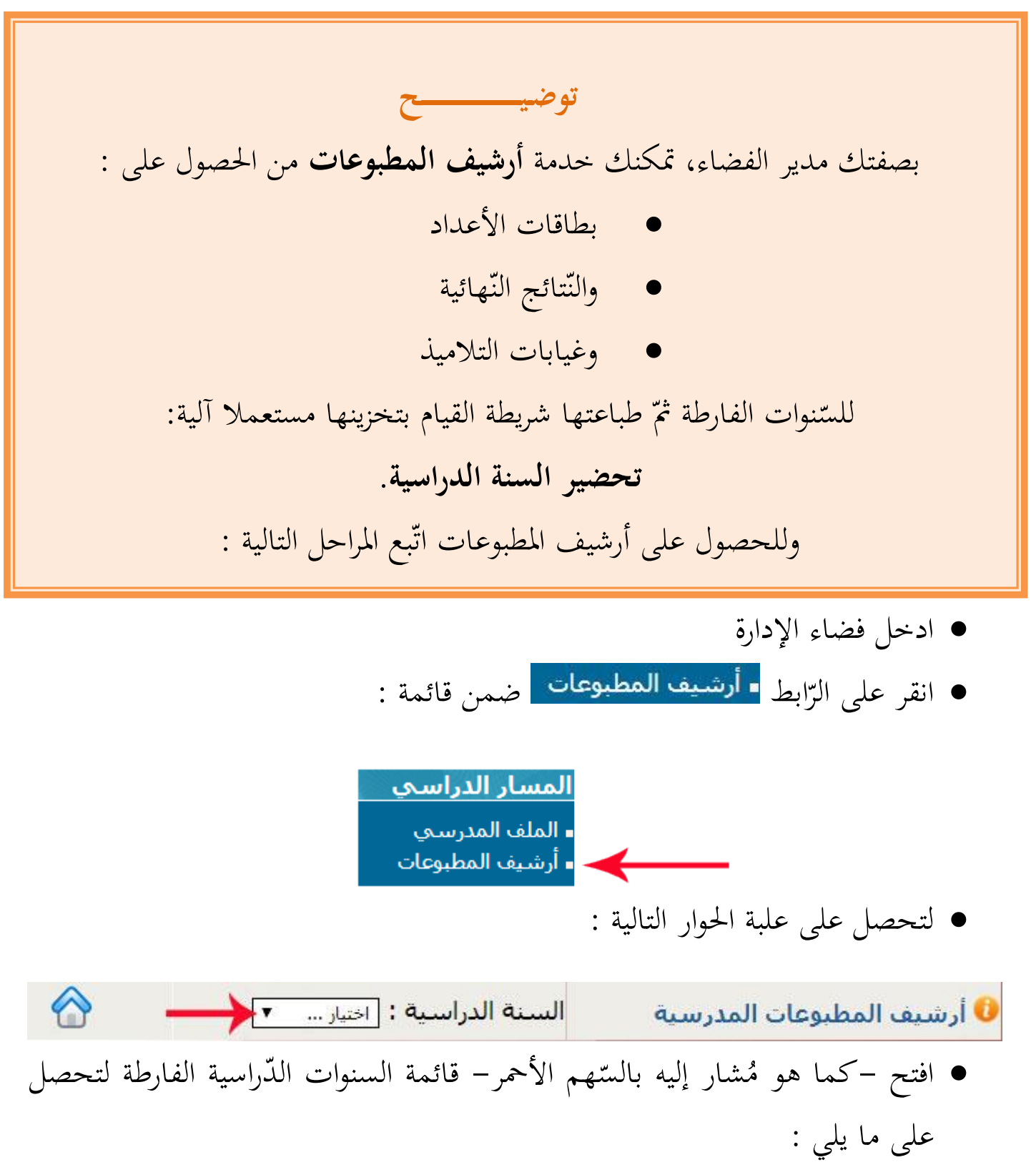

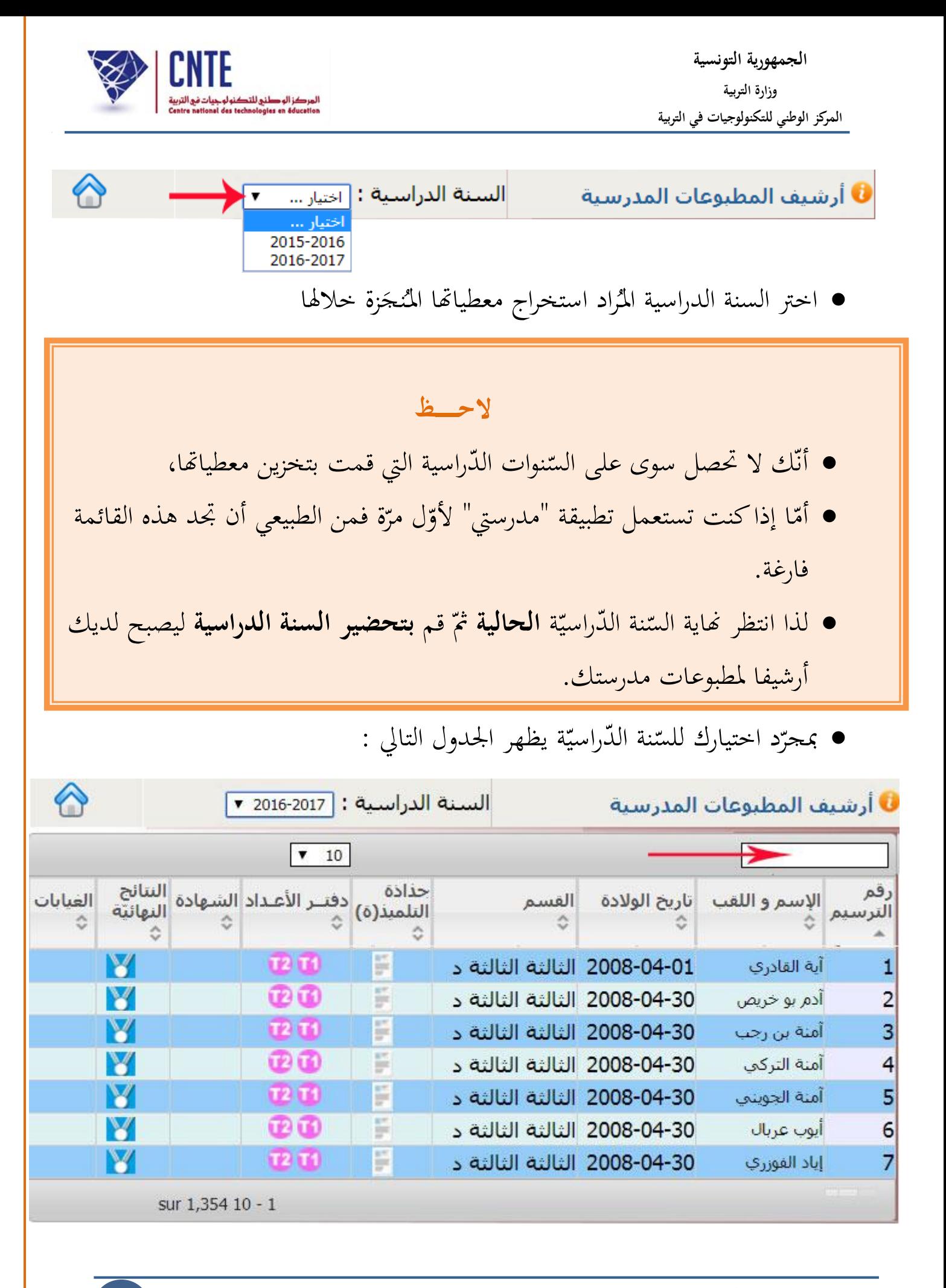

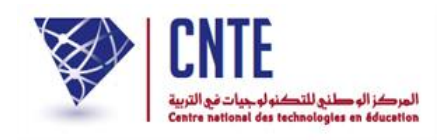

**الجمهورية التونسية وز ارة التربية المركز الوطني للتكنولوجيات في التربية**

¥

H

- أكتب داخل خانة البحث —المُشار إليها بالسّهم الأحمر في الصّورة السابقة المُشار إليها بالسّهم الأحمر في الصّورة السابقة– اسم القسم أو التلميذ المُراد نشر أرشيف مطبوعاته
	- عندئذ انقر على احدى األيقونات التالية :

لعرض بطاقة أعداد التلميذ حسب السّداسيّات داسي  $\overline{a}$ **1211** للحصول على بطاقة أعداد التلميذ حسب الثالثيات لنتائج النهائية في نهاية السّنة الدّراسيّة تقرير جملس القسم وعرض ا الاطّلاع على جذاذة التلاميذ بالنقر على العلامة  $\overline{\circ}$ ال تظهر هذه األيقونة إال يف حال تسجيل غياب التلميذ